# FileMaker Pro 13

# Utilisation d'une Connexion Bureau à distance avec FileMaker Pro 13

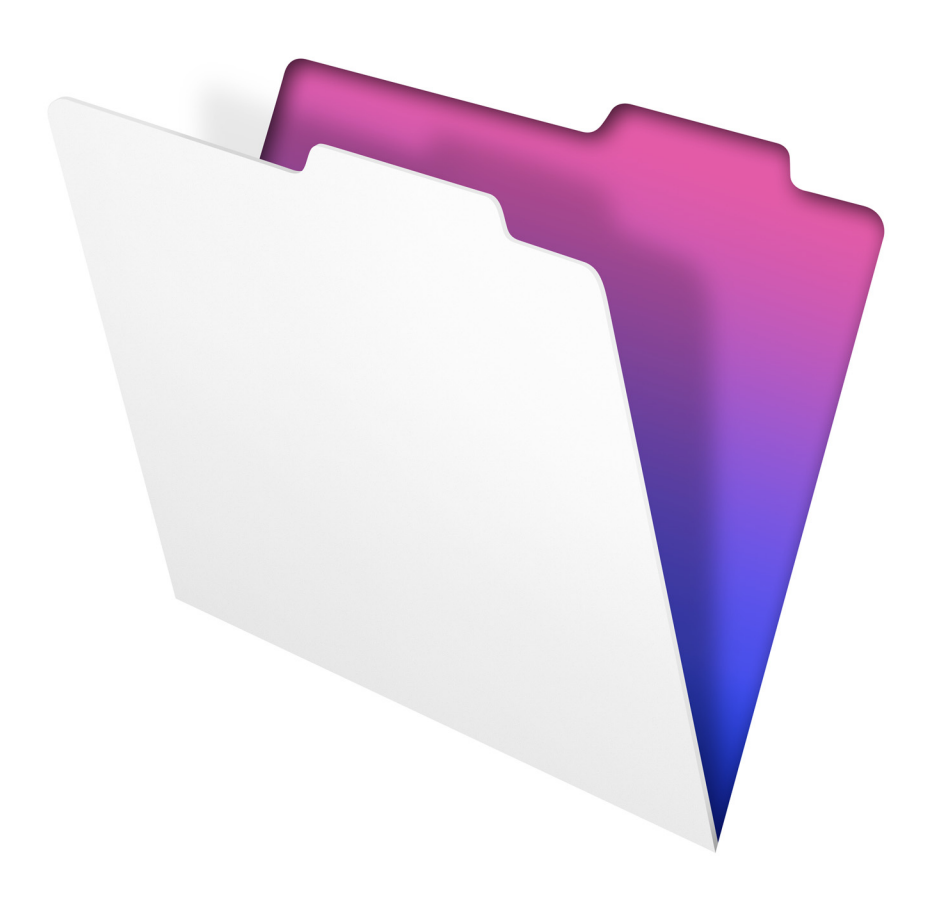

© 2007-2013 FileMaker, Inc. Tous droits réservés.

FileMaker, Inc. 5201 Patrick Henry Drive Santa Clara, Californie 95054

FileMaker et Bento sont des marques commerciales de FileMaker, Inc. déposées aux Etats-Unis et dans d'autres pays. Le logo en forme de dossier, WebDirect et le logo Bento sont des marques commerciales de FileMaker, Inc. Toutes les autres marques sont la propriété de leurs détenteurs respectifs.

La documentation de FileMaker est protégée par la législation sur les droits d'auteur. Vous n'êtes pas autorisé à créer des copies supplémentaires ni à distribuer cette documentation sans l'accord écrit de FileMaker. Vous devez posséder une copie sous licence valide de FileMaker pour utiliser cette documentation.

Toutes les personnes, sociétés, adresses email et URL citées dans les exemples sont fictives et toute ressemblance avec des personnes, des sociétés, des adresses email ou des URL existantes ne serait que pure coïncidence. La liste des auteurs est disponible dans les documents Remerciements fournis avec ce logiciel. Les produits tiers et les adresses URL sont mentionnés à titre indicatif uniquement, et non pas à titre de recommandation. FileMaker, Inc. se dégage de toute responsabilité concernant les performances de ces produits.

Pour plus de détails, consultez notre site Web, à l'adresse http://www.filemaker.fr.

Edition : 01

### Table des matières

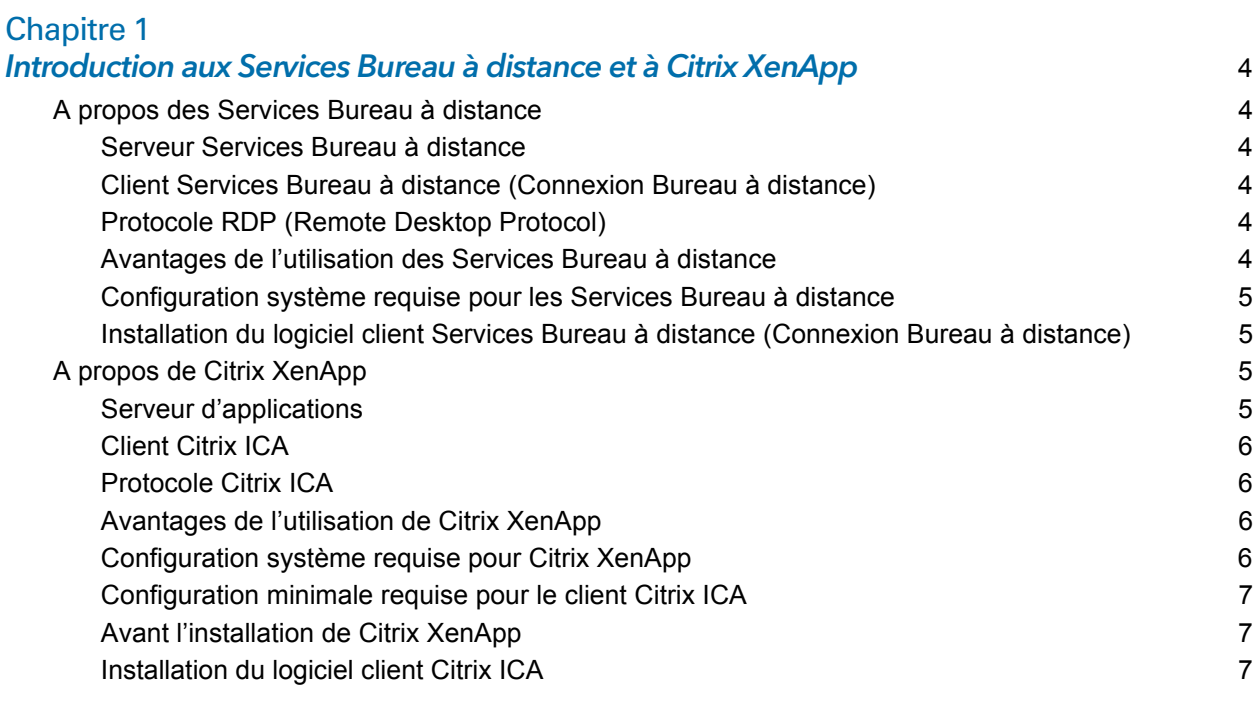

#### [Chapitre 2](#page-7-0)

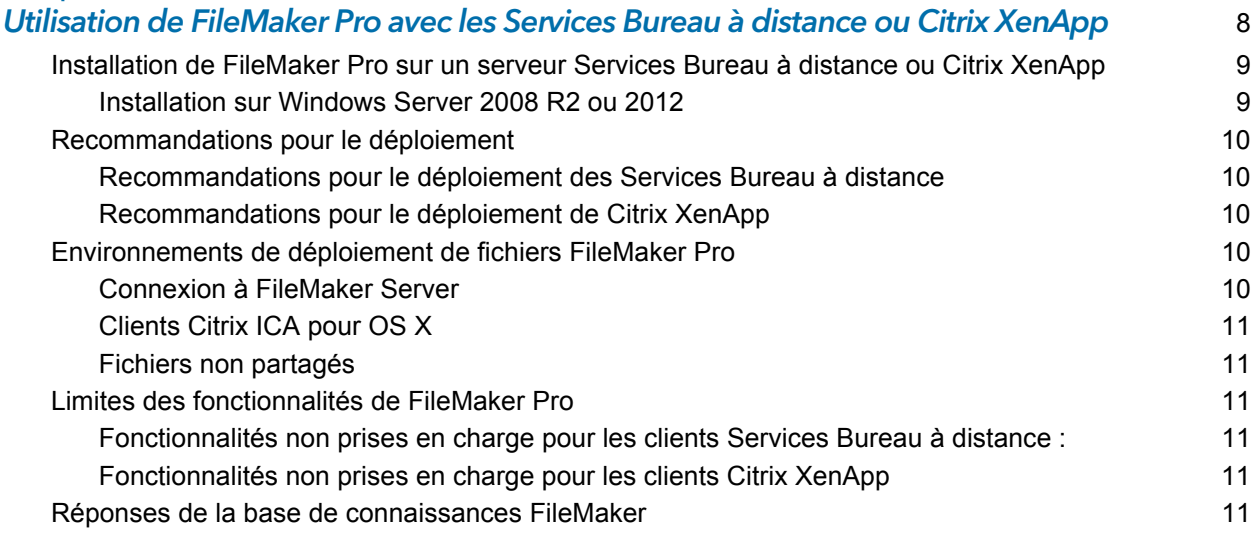

## <span id="page-3-0"></span>Chapitre 1 Introduction aux Services Bureau à distance et à Citrix XenApp

Ce chapitre décrit les Services Bureau à distance (anciennement Terminal Services) et Citrix XenApp.

#### <span id="page-3-1"></span>A propos des Services Bureau à distance

Les Services Bureau à distance sont un composant de Microsoft Windows Server 2008 R2 et de Windows Server 2012 qui permet d'accéder à distance aux applications installées sur une machine Windows Server 2008 R2 ou Windows Server 2012, à partir d'une grande diversité d'ordinateurs et par le biais de différents types de connexions réseau.

Les Services Bureau à distance comprennent trois éléments : le serveur, le client et le protocole grâce auquel le serveur communique avec le client.

#### <span id="page-3-2"></span>Serveur Services Bureau à distance

Lorsque vous utilisez les Services Bureau à distance en mode serveur d'applications, toutes les applications sont exécutées sur le serveur. Le serveur Services Bureau à distance envoie exclusivement des informations visuelles au client et reçoit uniquement les données saisies à l'aide de la souris ou du clavier.

#### <span id="page-3-3"></span>Client Services Bureau à distance (Connexion Bureau à distance)

Le client Services Bureau à distance, ou client RDC (Remote Desktop Connection, Connexion Bureau à Distance), met le Bureau Windows à la disposition des utilisateurs par le biais d'une technologie client léger. Il suffit au client d'établir une connexion avec le serveur pour afficher les informations visuelles envoyées par ce dernier.

#### <span id="page-3-4"></span>Protocole RDP (Remote Desktop Protocol)

Le protocole RDP (Remote Desktop Protocol) est automatiquement installé avec les Services Bureau à distance. La configuration de la connexion RDP suffit pour que les clients se connectent au serveur Services Bureau à distance. Vous ne pouvez configurer qu'une seule connexion RDP par carte réseau.

#### <span id="page-3-5"></span>Avantages de l'utilisation des Services Bureau à distance

- 1 Les entreprises peuvent déployer des applications Windows sur des systèmes plus anciens qui ne disposent pas toujours de ressources adéquates.
- 1 Les utilisateurs peuvent continuer d'exploiter les applications et systèmes d'exploitation existants.
- 1 Les entreprises peuvent déployer des applications Windows dans divers environnements par l'intermédiaire de réseaux locaux (LAN) et étendus (WAN).
- 1 Les administrateurs peuvent se contenter d'installer et de mettre à jour une copie unique de chaque application sur un serveur, plutôt que sur tous les ordinateurs du réseau.
- 1 Les applications en réseau sont plus performantes sur les connexions réseau lentes.

#### <span id="page-4-0"></span>Configuration système requise pour les Services Bureau à distance

La configuration matérielle requise pour les Services Bureau à distance dépend du nombre de clients connectés simultanément et des besoins d'utilisation de ces clients. Pour plus d'informations, visitez le site Web http://www.microsoft.com/fr-fr.

FileMaker, Inc. assure à ce jour la prise en charge des clients ci-après. D'autres types de clients peuvent également fonctionner, mais ils n'ont pas été testés avec FileMaker® Pro et ne sont pas pris en charge pour l'instant.

- 1 Windows : Client Services Bureau à distance, installé par défaut dans Windows 7 Service Pack 1 (SP1) et Windows 8.
- 1 OS X : Client Connexion Bureau à distance pour OS X 2.1.1

Les Services Bureau à distance partagent les ressources exécutables entre les utilisateurs. La quantité de mémoire requise pour les utilisateurs supplémentaires qui exécutent une même application est par conséquent inférieure à la quantité de mémoire requise par le premier utilisateur qui charge l'application.

#### <span id="page-4-1"></span>Installation du logiciel client Services Bureau à distance (Connexion Bureau à distance)

Le logiciel client Services de Bureau à distance (Connexion Bureau à distance) doit être installé sur tous les ordinateurs nécessitant l'utilisation des Services Bureau à distance.

- 1 Windows Server 2008 R2 ou 2012, Windows 7 SP1, Windows 8 : le logiciel Connexion Bureau à distance est installé par défaut. Vous pouvez également utiliser le composant Connexion par le Web au Bureau à distance.
- 1 OS X : vous devez télécharger le logiciel Connexion Bureau à distance. Visitez le site Web http://www.microsoft.com/mac.

#### <span id="page-4-2"></span>A propos de Citrix XenApp

Citrix XenApp est un serveur d'applications qui s'exécute avec les Services Bureau à distance de Microsoft. Citrix XenApp étend la portée des Services Bureau à distance en permettant aux applications d'accéder à un plus large éventail de plates-formes et de clients et en assurant la prise en charge d'une plus grande gamme de fonctions, telles que la transparence des applications, une bande passante plus performante, une sécurité plus approfondie, la répartition des tâches et bien plus encore. Citrix XenApp possède trois composants similaires aux Services Bureau à distance dans Windows Server 2008 R2 : le serveur, le client et le protocole Citrix Independent Computing Architecture (ICA) utilisé par le serveur pour communiquer avec le client.

Actuellement, FileMaker Pro prend en charge Citrix XenApp 6.5.

#### <span id="page-4-3"></span>Serveur d'applications

Comme avec les Services Bureau à distance, lorsque vous exécutez Citrix XenApp, toutes les applications sont exécutées sur le serveur. De même, comme pour les Services Bureau à distance, le serveur envoie exclusivement des informations visuelles au client et reçoit uniquement les données saisies à l'aide de la souris ou du clavier du client.

#### <span id="page-5-0"></span>Client Citrix ICA

Le client Citrix ICA utilise une technologie de client léger pour mettre à la disposition des utilisateurs un Bureau Windows ou une application. Contrairement aux clients Services Bureau à distance, lorsqu'une application transparente est publiée pour les clients Citrix ICA, l'application semble fonctionner en local sur le Bureau du client. Pour les Bureaux Windows et les applications, le client doit disposer uniquement d'une connexion au serveur ; le serveur présente toutes les informations visuelles nécessaires au client tandis que le client renvoie les informations de clavier et de souris au serveur. Le traitement de l'application est effectué sur le serveur ; l'application n'est pas effectivement chargée sur le client.

#### <span id="page-5-1"></span>Protocole Citrix ICA

Le protocole Citrix ICA est installé en même temps que Citrix XenApp. Le protocole ICA, qui transmet les données entre le client Citrix ICA et Citrix XenApp, est conçu pour une prise en charge transparente des applications Windows, de la compression et du cryptage des données, de même qu'il affiche des exigences de faible bande passante.

Les connexions ICA ont été testées et sont prises en charge par le protocole TCP/IP lorsque FileMaker Pro est exécuté sur Citrix XenApp.

Remarque Si vous possédez des clients Services Bureau à distance accédant à Citrix XenApp via Connexion Bureau à distance (RDP), vous devez activer le protocole TCP/IP sur Citrix XenApp.

#### <span id="page-5-2"></span>Avantages de l'utilisation de Citrix XenApp

- 1 Les organisations peuvent déployer les applications Windows dans des environnements informatiques hétérogènes, quels que soient le matériel client, le système d'exploitation ou les connexions réseau.
- 1 Les utilisateurs peuvent continuer d'exploiter les applications et systèmes d'exploitation existants.
- Les directeurs informatiques peuvent prendre en charge des applications Windows spécifiques depuis un emplacement unique et gérer le déploiement, l'accès, les performances, la sécurité et la fiabilité des applications.
- 1 Les administrateurs ont uniquement besoin d'installer et de mettre à jour une copie d'une application sur un serveur et peuvent créer toute une gamme d'environnements d'applications, depuis les Bureaux Windows complets jusqu'aux applications Windows.
- 1 L'interface Web de Citrix fonctionnant avec Citrix XenApp est prise en charge dans le modèle de configuration FileMaker Pro et permet aux organisations d'intégrer des applications dans un navigateur Web standard.

#### <span id="page-5-4"></span><span id="page-5-3"></span>Configuration système requise pour Citrix XenApp

La configuration matérielle requise pour Citrix XenApp dépend du nombre de clients connectés simultanément et des besoins d'utilisation de ces clients.

#### <span id="page-6-0"></span>Configuration minimale requise pour le client Citrix ICA

FileMaker, Inc. assure à ce jour la prise en charge des seuls clients ci-après. D'autres clients peuvent également fonctionner, mais leur utilisation n'a pas été testée avec FileMaker Pro et ils ne sont pas pris en charge pour l'instant.

#### Clients Windows

- $\blacksquare$  Citrix XenApp 6.5 :
	- **Number 1** Windows Server 2008 R2
	- **Number** Windows Server 2012
	- Receiver pour Windows 3.4

#### Clients OS X

Receiver pour Mac 11.7.2

Vous trouverez les clients disponibles sur le site Web Citrix à l'adresse http://www.citrix.com.

Services Bureau à distance et Citrix XenApp partagent les ressources exécutables entre les utilisateurs. La quantité de mémoire requise pour les utilisateurs supplémentaires qui exécutent une même application est par conséquent inférieure à la quantité de mémoire requise par le premier utilisateur qui charge l'application.

#### <span id="page-6-1"></span>Avant l'installation de Citrix XenApp

Avant d'installer Citrix XenApp, les Services Bureau à distance doivent être définis pour une exécution en mode serveur d'applications. Pour plus d'informations sur l'activation des Services Bureau à distance, rendez-vous sur le site http://www.microsoft.com.

Avant d'installer Citrix XenApp, réfléchissez attentivement au nombre d'utilisateurs ou de clients qui se connecteront, aux types d'applications installées sur le serveur pour les clients ainsi qu'à la façon dont les utilisateurs se connecteront à Citrix XenApp.

#### <span id="page-6-2"></span>Installation du logiciel client Citrix ICA

Le logiciel client Citrix ICA doit être installé sur toutes les machines devant utiliser Citrix XenApp. Les clients Services Bureau à distance pourront accéder au serveur, mais ne posséderont pas l'intégralité des fonctionnalités à la disposition des clients Citrix ICA. Pour plus d'informations sur l'installation des clients Citrix ICA, consultez votre documentation Citrix.

# <span id="page-7-0"></span>Chapitre 2 Utilisation de FileMaker Pro avec les Services Bureau à distance ou Citrix XenApp

Ce chapitre décrit comment installer et utiliser FileMaker Pro sur un serveur Services Bureau à distance ou sur Citrix XenApp.

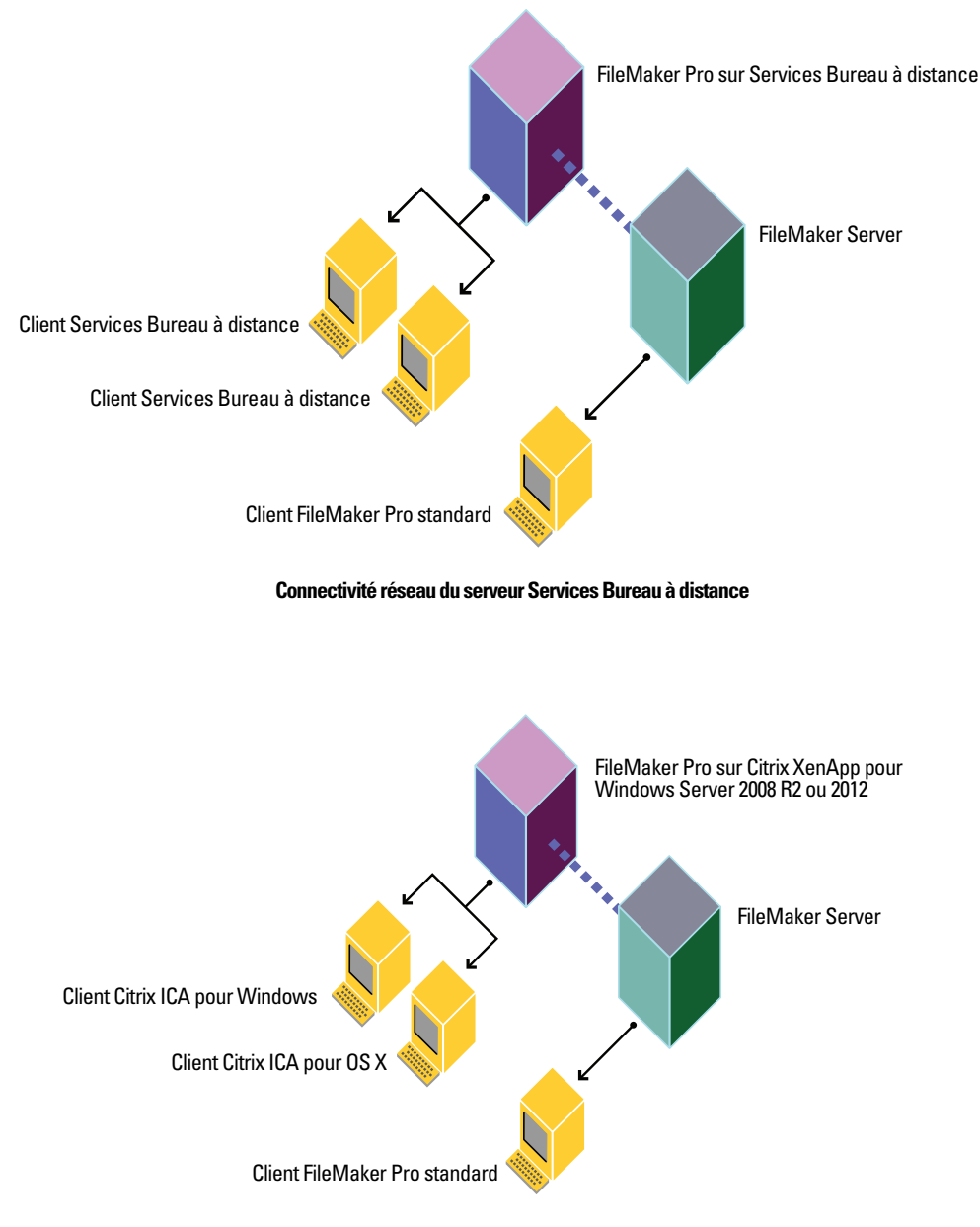

**Citrix XenApp pour connectivité réseau Windows Server**

#### <span id="page-8-0"></span>Installation de FileMaker Pro sur un serveur Services Bureau à distance ou Citrix XenApp

Remarque Une licence en volume FileMaker Pro est indispensable pour les installations décrites dans les sections suivantes. Les exemplaires de FileMaker Pro à licence unique ne sont pas pris en charge. FileMaker, Inc. a testé et certifié les versions internationales de FileMaker Pro, de Services Bureau à distance et de Citrix XenApp. Pour plus de détails sur les licences, consultez notre site Web à l'adresse http://www.filemaker.fr.

#### <span id="page-8-1"></span>Installation sur Windows Server 2008 R2 ou 2012

**1.** Si vous installez :

- 1 Services Bureau à distance : assurez-vous que les Services Bureau à distance sont installés et configurés sur votre ordinateur Windows Server 2008 R2 ou 2012 et que vous êtes connecté en tant qu'administrateur.
- 1 Citrix XenApp : vérifiez que les Services Bureau à distance sont installés et configurés sur votre ordinateur Windows Server 2008 R2 ou 2012, que Citrix XenApp 6.5 est installé et que vous êtes connecté en tant qu'administrateur.
- **2.** Effectuez l'une des opérations suivantes :
	- 1 Si vous avez téléchargé le logiciel par voie électronique, double-cliquez dessus pour décompresser les fichiers.
	- 1 Si vous avez un DVD FileMaker Pro, insérez-le dans votre lecteur de DVD.
- **3.** Dans le Panneau de configuration, double-cliquez sur **Installer une application sur un serveur Bureau à distance**.
- **4.** Suivez les instructions à l'écran pour localiser le programme d'installation de FileMaker Pro et démarrez l'installation.
- **5.** Choisissez une langue d'installation, puis cliquez sur **OK**.

L'assistant InstallShield de FileMaker Pro apparaît.

- **6.** Dans la fenêtre Accord de licence, lisez attentivement l'accord de licence du logiciel. Si vous acceptez les termes du contrat de licence, cliquez sur **J'accepte**.
- **7.** Installez FileMaker Pro en suivant les instructions qui s'affichent à l'écran.

Pour plus d'informations sur l'installation, consultez le *Guide d'installation et des nouvelles fonctions de FileMaker Pro et FileMaker Pro Advanced*.

**8.** Lorsque vous avez terminé l'installation, cliquez sur **Terminer**.

#### <span id="page-9-0"></span>Recommandations pour le déploiement

#### <span id="page-9-1"></span>Recommandations pour le déploiement des Services Bureau à distance

- Prévoyez davantage de RAM par client si votre solution est exigeante en mémoire ou si vous recourez à plusieurs autres applications, parallèlement à FileMaker Pro.
- **Utilisez un processeur rapide et récent.**

FileMaker prend en charge le déploiement et le développement des solutions FileMaker Pro fonctionnant sous Services Bureau à distance. Certains aspects du développement risquent de ne pas fonctionner correctement en cas d'utilisation de clients Services Bureau à distance comme environnement de développement FileMaker.

#### <span id="page-9-2"></span>Recommandations pour le déploiement de Citrix XenApp

**Utilisez un processeur rapide et récent.** 

FileMaker prend en charge le déploiement et le développement de solutions FileMaker Pro exécutées sur les clients Citrix XenApp. Certains aspects du développement risquent de ne pas fonctionner correctement si vous procédez à un développement sur des clients Citrix XenApp.

#### <span id="page-9-3"></span>Environnements de déploiement de fichiers FileMaker Pro

#### <span id="page-9-4"></span>Connexion à FileMaker Server

Vous pouvez utiliser FileMaker Server pour héberger des fichiers sur le serveur Services Bureau à distance ou sur le serveur Citrix XenApp.

#### Services Bureau à distance

Le serveur Services Bureau à distance déployant FileMaker Pro accède à FileMaker Server pour héberger les fichiers FileMaker Pro sur les clients Services Bureau à distance et les clients FileMaker Pro locaux. Lorsqu'un utilisateur ouvre FileMaker Pro fonctionnant sous Services Bureau à distance, l'accès aux fichiers FileMaker Pro hébergés par FileMaker Server s'effectue de la même façon que l'accès à FileMaker Server dans un environnement réseau normal.

#### Citrix XenApp

FileMaker Server hébergera les fichiers FileMaker Pro sur les clients ICA à l'aide de Citrix XenApp déployant FileMaker Pro et continuera à héberger les fichiers sur les clients FileMaker Pro autonomes. Lorsqu'un utilisateur ouvre FileMaker Pro fonctionnant sous Citrix XenApp, l'accès aux fichiers FileMaker Pro hébergés par FileMaker Server s'effectue de la même façon que l'accès à FileMaker Server dans un environnement réseau normal.

Pour plus d'informations, reportez-vous à la section « Ouverture de fichiers partagés en tant que client » dans le chapitre 5 du *Guide de l'utilisateur FileMaker Pro*.

Remarque FileMaker Server ne doit pas être installé sur le même ordinateur que Citrix XenApp et les Services Bureau à distance. FileMaker, Inc. ne prend pas en charge FileMaker Server installé sur la même machine que Citrix XenApp et les Services Bureau à distance.

#### <span id="page-10-0"></span>Clients Citrix ICA pour OS X

Lorsqu'un client ICA OS X accède à FileMaker Pro à l'aide de Citrix XenApp, n'oubliez pas que le client accédera à une application Windows. Les touches de raccourci utilisées sur le client OS X seront des raccourcis Windows ; l'aspect et l'utilisation de l'application seront également similaires à l'application Windows.

#### <span id="page-10-1"></span>Fichiers non partagés

Les clients Services Bureau à distance et Citrix XenApp peuvent accéder aux fichiers FileMaker Pro qui ne sont pas partagés sur un réseau. Les clients Services Bureau à distance et Citrix XenApp peuvent développer et déployer des fichiers non partagés de la même façon que tout autre fichier FileMaker Pro non partagé. Les fichiers partagés et l'hébergement point à point (Partage réseau FileMaker) ne sont pas pris en charge par les clients Services Bureau à distance ou Citrix XenApp.

Remarque Pour désactiver le partage pour un fichier spécifique, choisissez le menu **Fichier** > **Partage** > **Partager avec les clients FileMaker**, puis sélectionnez le fichier et **Aucun utilisateur**.

#### <span id="page-10-2"></span>Limites des fonctionnalités de FileMaker Pro

#### <span id="page-10-3"></span>Fonctionnalités non prises en charge pour les clients Services Bureau à distance :

- 1 Partage réseau FileMaker avec d'autres clients FileMaker Pro
- Partage ODBC/JDBC
- 1 Plug-ins tiers. Les développeurs de plug-ins doivent tester et certifier les plug-ins exécutés sur Services Bureau à distance.

#### <span id="page-10-4"></span>Fonctionnalités non prises en charge pour les clients Citrix XenApp

- 1 Partage réseau FileMaker avec d'autres clients FileMaker Pro
- Pilotes JDBC
- Partage ODBC/JDBC
- 1 Plug-ins tiers. Les développeurs de plug-ins doivent tester et certifier les plug-ins exécutés sur Citrix XenApp.

Remarque Seuls les clients ICA indiqués dans la section [« Configuration système requise pour](#page-5-4)  [Citrix XenApp », page](#page-5-4) 6 sont pris en charge pour le moment. D'autres types de clients peuvent également fonctionner, mais ils n'ont pas été testés par FileMaker et ils ne sont pas pris en charge pour l'instant.

#### <span id="page-10-5"></span>Réponses de la base de connaissances FileMaker

Dans la base de connaissances FileMaker, recherchez les réponses apportées à l'exécution de FileMaker Pro sur les Services Bureau à distance ou Citrix XenApp. Pour accéder à la Base de connaissances FileMaker, rendez-vous sur le site <http://filemaker-fr.custhelp.com/>.